### **3rd Edition**

# iPad mini DUMMIES A Wiley Brand

# Learn to:

- . Stay in touch with email, texts, and **FaceTime' video calls**
- Browse the web and have some fun with music, movies, apps, and more
- . Use iCloud to connect your iPad mini with all of your Apple devices

# **IN FULL COLOR!**

# **Edward C. Baig**

**Author of Macs For Dummies** 

### **Bob "Dr. Mac" LeVitus Author of OS X Yosemite For Dummies**

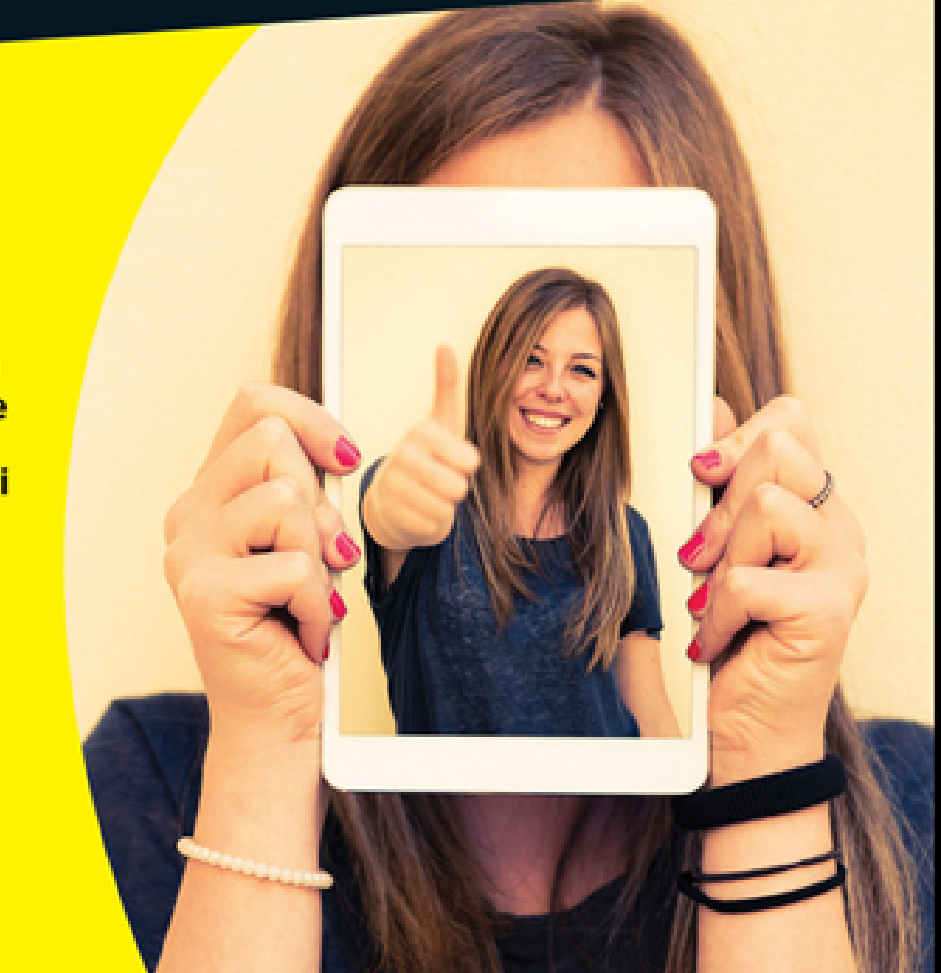

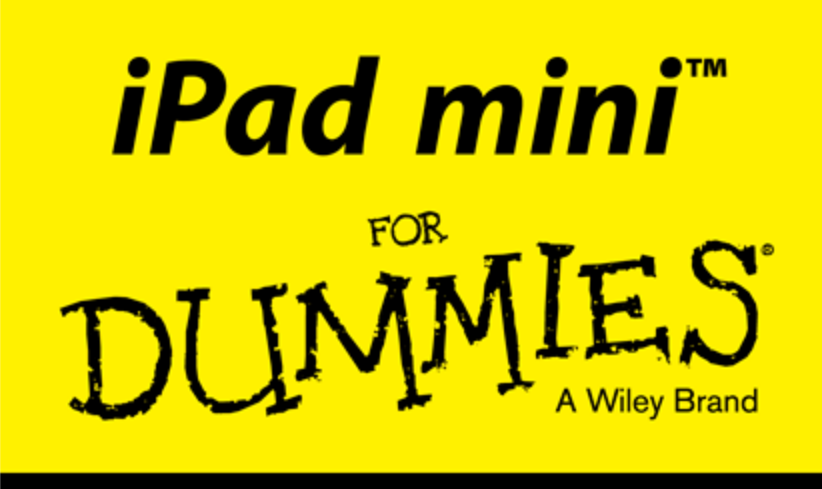

# **3rd Edition**

### by Edward C. Baig

**USA Today Personal Tech columnist** 

and

### **Bob LeVitus**

Houston Chronicle "Dr. Mac" columnist

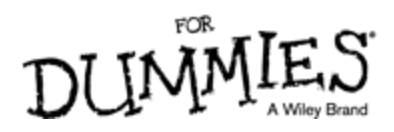

### **iPad mini™ For Dummies®, 3rd Edition**

Published by: **John Wiley & Sons, Inc.,** 111 River Street, Hoboken, NJ 07030-5774, [www.wiley.com](http://www.wiley.com/)

Copyright © 2015 by John Wiley & Sons, Inc., Hoboken, New Jersey

Published simultaneously in Canada

No part of this publication may be reproduced, stored in a retrieval system or transmitted in any form or by any means, electronic, mechanical, photocopying, recording, scanning or otherwise, except as permitted under Sections 107 or 108 of the 1976 United States Copyright Act, without the prior written permission of the Publisher. Requests to the Publisher for permission should be addressed to the Permissions Department, John Wiley & Sons, Inc., 111 River Street, Hoboken, NJ 07030, (201) 748-6011, fax (201) 748-6008, or online at <http://www.wiley.com/go/permissions>.

**Trademarks:** Wiley, For Dummies, the Dummies Man logo, Dummies.com, Making Everything Easier, and related trade dress are trademarks or registered trademarks of John Wiley & Sons, Inc. and may not be used without written permission. iPad mini is a trademark of Apple, Inc. All other trademarks are the property of their respective owners. John Wiley & Sons, Inc. is not associated with any product or vendor mentioned in this book. *iPad mini<sup>™</sup> For Dummies<sup>®</sup>, 3rd* Edition is an independent publication and has not been authorized, sponsored, or otherwise approved by Apple, Inc.

**LIMIT OF LIABILITY/DISCLAIMER OF WARRANTY: THE PUBLISHER AND THE AUTHOR MAKE NO REPRESENTATIONS OR WARRANTIES WITH RESPECT TO THE ACCURACY OR COMPLETENESS** **OF THE CONTENTS OF THIS WORK AND SPECIFICALLY DISCLAIM ALL WARRANTIES, INCLUDING WITHOUT LIMITATION WARRANTIES OF FITNESS FOR A PARTICULAR PURPOSE. NO WARRANTY MAY BE CREATED OR EXTENDED BY SALES OR PROMOTIONAL MATERIALS. THE ADVICE AND STRATEGIES CONTAINED HEREIN MAY NOT BE SUITABLE FOR EVERY SITUATION. THIS WORK IS SOLD WITH THE UNDERSTANDING THAT THE PUBLISHER IS NOT ENGAGED IN RENDERING LEGAL, ACCOUNTING, OR OTHER PROFESSIONAL SERVICES. IF PROFESSIONAL ASSISTANCE IS REQUIRED, THE SERVICES OF A COMPETENT PROFESSIONAL PERSON SHOULD BE SOUGHT. NEITHER THE PUBLISHER NOR THE AUTHOR SHALL BE LIABLE FOR DAMAGES ARISING HEREFROM. THE FACT THAT AN ORGANIZATION OR WEBSITE IS REFERRED TO IN THIS WORK AS A CITATION AND/OR A POTENTIAL SOURCE OF FURTHER INFORMATION DOES NOT MEAN THAT THE AUTHOR OR THE PUBLISHER ENDORSES THE INFORMATION THE ORGANIZATION OR WEBSITE MAY PROVIDE OR RECOMMENDATIONS IT MAY MAKE. FURTHER, READERS SHOULD BE AWARE THAT INTERNET WEBSITES LISTED IN THIS WORK MAY HAVE CHANGED OR DISAPPEARED BETWEEN WHEN THIS WORK WAS WRITTEN AND WHEN IT IS READ.**

For general information on our other products and services, please contact our Customer Care Department within the U.S. at 877-762-2974, outside the U.S. at 317- 572-3993, or fax 317-572-4002. For technical support, please visit [www.wiley.com/techsupport](http://www.wiley.com/techsupport).

Wiley publishes in a variety of print and electronic formats and by print-on-demand. Some material included with standard print versions of this book may not be included in e-books or in print-on-demand. If this book refers to media such as a CD or DVD that is not included in the version you purchased, you may download this material at [http://booksupport.wiley.com](http://booksupport.wiley.com/). For more information about Wiley products, visit [www.wiley.com](http://www.wiley.com/).

Library of Congress Control Number: 2014948542

ISBN 978-1-118-93352-7 (pbk); ISBN 978-1-118-93353-4 (ebk); ISBN 978-1-118-93354-1 (ebk)

Manufactured in the United States of America

10 9 8 7 6 5 4 3 2 1

# **iPad mini™ For Dummies®, 3rd Edition**

### **Visit**

## **[www.dummies.com/cheatsheet/ipadm](http://www.dummies.com/cheatsheet/ipadmini) ini to view this book's cheat sheet.**

### **Table of Contents**

#### **[Introduction](#page-14-0)**

[About This Book](#page-14-1)

[Foolish Assumptions](#page-15-0)

[Icons Used in This Book](#page-15-1)

[Beyond the Book](#page-16-0)

[Where to Go from Here](#page-17-0)

#### **[Part I: Getting to Know Your iPad mini](#page-19-0)**

#### **[Chapter 1: Unveiling the iPad mini](#page-21-0)**

[Exploring](#page-22-0) the iPad's Big Picture

- The iPad [mini](#page-23-0) as an iPod The iPad mini as an Internet [communications](#page-24-0) device The iPad mini as an [e-book](#page-25-0) reader The iPad mini as a multimedia [powerhouse](#page-25-1)
- The iPad mini as a platform for [third-party](#page-26-0) apps
- What do you need to use an iPad [mini?](#page-26-1)
- Touring the iPad mini [Exterior](#page-27-0)
	- - On [the](#page-28-0) top
		- On the [bottom](#page-29-0)
		- On the [right](#page--1-0) side
		- On the [front](#page--1-1) and back
		- [Status](#page--1-2) bar

[Discovering](#page--1-3) the Delectable Home Screen and Dock Icons

Home is where the [screen](#page--1-4) is

[Sittin'](#page--1-5) on the dock of the iPad mini

#### **[Chapter 2: iPad mini Basic Training](#page--1-6)**

Getting Started on [Getting](#page--1-7) Started [Turning](#page--1-8) On and Setting Up the iPad

#### [Locking](#page--1-9) the iPad

Mastering the [Multitouch](#page--1-10) Interface

- [Training](#page--1-11) your digits
- [Navigating](#page--1-12) beyond the Home screen
- [Select,](#page--1-13) cut, copy, and paste

**[Multitasking](#page--1-14)** [Organizing](#page--1-15) icons into folders

**[Printing](#page--1-16)** 

[Searching](#page--1-17) for content on your iPad

The Incredible, [Intelligent,](#page--1-18) and Virtual iPad Keyboard

[Anticipating](#page--1-19) what comes next

[Discovering](#page--1-20) the special-use keys

Choosing an [alternative](#page--1-21) keyboard

[Finger-typing](#page--1-22) on the virtual keyboards

#### **[Chapter 3: Synchronicity: Getting Stuff to and from](#page--1-24) Your iPad mini**

A Brief iCloud [Primer](#page--1-25) [Syncing](#page--1-26) with iTunes [Backing](#page--1-27) Up Your iPad mini [Disconnecting](#page--1-28) the iPad mini [Synchronizing](#page--1-29) Your Data **[Contacts](#page--1-30) [Calendars](#page--1-31)** [Advanced](#page--1-32)

Editing [mistakes](#page--1-23)

[Synchronizing](#page--1-7) Your Media

Music, music videos, and voice [memos](#page--1-33)

**[Movies](#page--1-34)** 

TV [shows](#page--1-35) [Podcasts,](#page--1-36) iTunes U, and books

**[Tones](#page--1-37)** 

[Photos](#page--1-38)

Manual [Syncing](#page--1-39)

#### **[Part II: The Internet iPad mini](#page--1-40)**

#### **[Chapter 4: Going on a Mobile Safari](#page--1-41)**

[Surfin'](#page--1-42) Dude [Exploring](#page--1-43) the browser Blasting off into [cyberspace](#page--1-44) [Zoom,](#page--1-45) zoom, zoom

Reading [clutter-free](#page--1-46) web pages

Finding Your Way around [Cyberspace](#page--1-47)

[Looking](#page--1-38) at lovable links

Tabbed [browsing](#page--1-48)

[iCloud](#page--1-49) tabs

[Revisiting](#page--1-28) Web Pages Time and Again

[Book\(mark\)](#page--1-50) 'em, Dano

- Altering [bookmarks](#page--1-51)
- Saving to your [reading](#page--1-13) list
- [Clipping](#page--1-19) a web page
- Letting [history](#page--1-52) repeat itself
- Saving web [pictures](#page--1-53)

#### Sharing Your Web [Experiences](#page--1-54)

#### [Launching](#page--1-55) a Mobile Search Mission

Private [Browsing](#page--1-56)

Smart Safari [Settings](#page--1-57)

#### **[Chapter 5: The Email Must Get Through](#page--1-58)**

Prep Work: Setting Up Your [Accounts](#page--1-59)

Setting up your [account](#page--1-60) the easy way

Setting up your account the [less-easy](#page--1-61) way

#### See Me, Read Me, File Me, Delete Me: Working with [Messages](#page--1-62)

Reading [messages](#page--1-63)

Threading [messages](#page--1-64)

Managing [messages](#page--1-13)

[Searching](#page--1-65) emails

Don't grow too attached to [attachments](#page--1-13)

More things you can do with [messages](#page--1-66)

#### [Darling,](#page--1-28) You Send Me (Email)

Sending an all-text [message](#page--1-67)

[Formatting](#page--1-46) text in an email

Sending a photo with an email [message](#page--1-68)

[Saving](#page--1-69) an email to send later

Replying to, [forwarding,](#page--1-70) or printing an email message [Settings](#page--1-63) for sending email

#### Setting Your [Message](#page--1-28) and Account Settings

[Checking](#page--1-71) and viewing email settings

#### Altering account [settings](#page--1-72)

#### Getting the [iMessage](#page--1-73)

Sending [iMessages](#page--1-13)

Group [messages](#page--1-74)

Adding voice to an [iMessage](#page--1-36)

Being a golden receiver: Receiving [iMessages](#page--1-75)

Sending pix and vids in a [message](#page--1-76)

Smart [messaging](#page--1-77) tricks

#### **[Chapter 6: Maps Are Where It's At](#page--1-41)**

Finding Your Current [Location](#page--1-78) with Maps **[Searching](#page--1-79)** Finding a [person,](#page--1-80) place, or thing [Connecting](#page--1-81) maps and contacts Viewing, [Zooming,](#page--1-28) and Panning Saving Time with [Favorites,](#page--1-82) Recents, and Contacts **[Favorites](#page--1-83) [Recents](#page--1-13) [Contacts](#page--1-84)** 

#### [Smart](#page--1-85) Map Tricks

Getting route maps and driving [directions](#page--1-13) [Getting](#page--1-46) traffic info in real time Getting more info about a [location](#page--1-36)

#### **[Part III: The Multimedia iPad mini](#page--1-40)**

#### **[Chapter 7: The Listening Experience](#page--1-41)**

[Introducing](#page--1-86) the iPod inside Your iPad mini [iTunes](#page--1-87) Radio [Finding](#page--1-13) music with the search field [Browsing](#page--1-80) among the tabs Taking [Control](#page--1-88) of Your Tunes Playing with the audio [controls](#page--1-89) [Creating](#page--1-90) playlists It doesn**'**t take a [Genius](#page--1-91) [Customizing](#page--1-92) Volume and Equalizer Settings Play all songs at the same [volume](#page--1-93) level Choose an [equalizer](#page--1-94) setting Set a [volume](#page--1-95) limit for music (and videos) [Shopping](#page--1-96) with the iTunes Store App

#### **[Chapter 8: iPad mini Videography](#page--1-41)**

[Finding](#page--1-97) Stuff to Watch [Playing](#page--1-98) Video Finding and Working the Video [Controls](#page--1-99) [Watching](#page--1-100) Video on a Big TV [Restricting](#page--1-101) Video Usage [Deleting](#page--1-102) Video from Your iPad mini [Shooting](#page--1-28) Your Own Videos [Going](#page--1-13) fast [Editing](#page--1-103) what you shot [Sharing](#page--1-13) video Seeing Is Believing with [FaceTime](#page--1-104) Getting started with [FaceTime](#page--1-105) Making a [FaceTime](#page--1-106) call [Receiving](#page--1-107) a FaceTime call

#### **[Chapter 9: Photography on a Larger Scale](#page--1-41)**

[Shooting](#page--1-108) Pictures

[Syncing](#page--1-109) pix [Connecting](#page--1-110) a digital camera or memory card Saving [images](#page--1-111) from emails and the web [Tracking](#page--1-112) Down Your Pictures [Choosing](#page--1-113) albums [Categorizing](#page--1-114) your pics [Organizing](#page--1-115) your places, faces, and events [Searching](#page--1-116) for pictures [Sharing](#page--1-83) your photos

#### [Admiring](#page--1-117) Your Pictures

Maneuvering and [manipulating](#page--1-118) photos

Launching [slideshows](#page--1-119) Storing [pictures](#page--1-120) in the (i)Cloud

Editing and [Deleting](#page--1-121) Photos

More (Not So) Stupid [Picture](#page--1-10) Tricks

[Entering](#page--1-122) the Photo Booth

#### **[Chapter 10: Curling Up with a Good iBook](#page--1-41)**

Why [E-Books?](#page--1-123) [Beginning](#page--1-124) the iBook Story [Reading](#page--1-28) a Book [Turning](#page--1-125) pages [Jumping](#page--1-126) to a specific page Going to the table of [contents](#page--1-13) Adding [bookmarks](#page--1-127) Adding [highlights](#page--1-128) and notes [Changing](#page--1-129) the type size, font, and page color [Searching](#page--1-130) inside and outside a book

#### [Shopping](#page--1-96) for E-Books

Just [browsing](#page--1-113) the iBooks Store [Searching](#page--1-131) the iBooks Store [Deciding](#page--1-38) whether a book is worth it [Buying](#page--1-83) a book from the iBooks Store Buying books [beyond](#page--1-13) Apple

Finding free books [outside](#page--1-38) the iBooks Store

Reading [Newspapers](#page--1-28) and Magazines

#### **[Part IV: The iPad mini at Work](#page--1-40)**

#### **[Chapter 11: App-solutely!](#page--1-6)**

[Tapping](#page--1-132) the Magic of Apps

Using Your [Computer](#page--1-28) to Find Apps

Browsing the App Store from your [computer](#page--1-133)

Using the [search](#page--1-134) field in the iTunes Store Getting more [information](#page--1-60) about an app in the iTunes Store [Downloading](#page--1-13) an app from the iTunes Store

[Updating](#page--1-135) an app from the iTunes Store

#### [Using](#page--1-136) Your iPad mini to Find Apps

[Browsing](#page--1-137) the App Store on your iPad mini

Using the [search](#page--1-138) field in the App Store

[Finding](#page--1-83) details about an app in the App Store

[Downloading](#page--1-139) an app from the App Store

[Updating](#page--1-140) an app from the App Store

#### [Working](#page--1-101) with Apps

[Deleting](#page--1-141) an app

[Writing](#page--1-81) an app review

**[Chapter 12: People, Places, and Appointments](#page--1-41)**

#### Working with the [Calendar](#page--1-142)

Year [view](#page--1-143)

[Month](#page--1-144) view

Day [view](#page--1-145)

[Week](#page--1-146) view

List [view](#page--1-53)

#### Adding [Calendar](#page--1-9) Entries

Managing your [calendars](#page--1-147)

Letting your [calendar](#page--1-148) push you around

[Displaying](#page--1-149) multiple calendars [Responding](#page--1-150) to meeting invitations

[Subscribing](#page--1-38) to calendars

#### **Sifting through [Contacts](#page--1-151)**

Adding and viewing [contacts](#page--1-152)

[Searching](#page--1-153) contacts

[Contacting](#page--1-114) and sharing your contacts

Linking [contacts](#page--1-154)

[Removing](#page--1-155) a contact

#### **[Chapter 13: Indispensable iPad mini Utilities](#page--1-41)**

[Taking](#page--1-156) Note of Notes [Remembering](#page--1-157) with Reminders [Working](#page--1-158) with lists Setting up [reminders](#page--1-159) Viewing and checking off [reminders](#page--1-160) [Negotiating](#page--1-161) Notification Center [Punching](#page--1-122) the Clock [World](#page--1-162) clock

[Alarm](#page--1-163)

**[Stopwatch](#page--1-164)** 

[Timer](#page--1-165)

#### [Socializing](#page--1-123) with Social Media Apps

[Facebook](#page--1-166)

[Twitter](#page--1-167)

Game [Center](#page--1-168)

Sharing Your [Connection](#page--1-28) (Personal Hotspot)

[Dropping](#page--1-169) In on AirDrop

#### **[Chapter 14: Taking iPad mini Controls Siri-ously](#page--1-41)**

[Controlling](#page--1-100) Control Center [Summoning](#page--1-170) Siri [Figuring](#page--1-28) Out What to Ask [Correcting](#page--1-171) Mistakes Using [Dictation](#page--1-121) Making Siri [Smarter](#page--1-172)

#### **[Part V: The Undiscovered iPad mini](#page--1-40) [Chapter 15: Setting You Straight on Settings](#page--1-41)**

[Checking](#page--1-173) Out the Settings Screen Flying with [Sky-High](#page--1-174) Settings Controlling Wi-Fi [Connections](#page--1-28) Getting Fired Up over [Bluetooth](#page--1-175) [Roaming](#page--1-176) among Cellular Data Options Managing [Notifications](#page--1-28) [Controlling](#page--1-29) Control Center Location, [Location,](#page--1-96) Location Services [Settings](#page--1-177) for Your Senses [Brightening](#page--1-178) your day **[Wallpaper](#page--1-13) [Sounds](#page--1-179)** [Exploring](#page--1-59) Settings in General About [About](#page--1-180) [Software](#page--1-181) Update [Siri](#page--1-182) [Spotlight](#page--1-34) Search Handoff and [Suggested](#page--1-61) Apps **[Accessibility](#page--1-183)** [Multitasking](#page--1-184) Gestures Usage [settings](#page--1-185) [Background](#page--1-186) App Refresh [Auto-Lock](#page--1-187) Touch ID & [Passcode](#page--1-80) **[Twitter](#page--1-51)** [Facebook](#page--1-65) Sorting and [displaying](#page--1-83) contacts [Restrictions](#page--1-188) [Promoting](#page--1-154) harmony through Family Sharing Cover [Lock/Unlock](#page--1-189) Side [Switch](#page--1-190) Date & [Time](#page--1-191) **[Keyboard](#page--1-38)** [Language](#page--1-192) & Region [iTunes](#page--1-193) Wi-Fi Sync VPN [settings](#page--1-194) [Reset](#page--1-195) [Find](#page--1-196) My iPad

#### **[Chapter 16: When Good iPad minis Go Bad](#page--1-41)**

[Resuscitating](#page--1-136) an iPad mini with Issues

**[Recharge](#page--1-197)** [Restart](#page--1-198) [Reset](#page--1-130) your iPad mini [Remove](#page--1-199) content Reset [settings](#page--1-200) and content [Restore](#page--1-201) [Recovery](#page--1-23) mode

Problems with [Networks](#page--1-202)

Sync, [Computer,](#page--1-203) or iTunes Issues

More Help on the Apple [Website](#page--1-204)

If Nothing We [Suggest](#page--1-28) Helps

Dude, [Where's](#page--1-205) My Stuff?

#### **[Chapter 17: Accessorizing Your iPad mini](#page--1-41)**

[Accessories](#page--1-28) from Apple

[Casing](#page--1-206) the iPad Apple wireless [keyboard](#page--1-13) [Connecting](#page--1-207) a camera [Connecting](#page--1-208) an iPad mini to a TV or projector [Keeping](#page--1-65) a spare charger

Listening and Talking with Earphones, [Headphones,](#page--1-28) and Headsets

Wired [headphones,](#page--1-209) earphones, and headsets

Bluetooth stereo [headphones,](#page--1-152) earphones, and headsets

Listening with [Speakers](#page--1-210)

Desktop [speakers](#page--1-211)

[Bluetooth](#page--1-148) speakers

AirPlay [speakers](#page--1-65)

Docking your iPad mini with an [extender](#page--1-212) cable

Wrapping Your iPad mini in [Third-Party](#page--1-213) Cases

But Wait . . . [There's](#page--1-117) More!

[Protecting](#page--1-214) the screen with film

[Standing](#page--1-215) up your iPad

Sharing your iPad mini with a [2-into-1](#page--1-206) stereo adapter

#### **[Part VI: The Part of Tens](#page--1-28)**

#### **[Chapter 18: Ten Appetizing and Free Apps](#page--1-41)**

**[TripCase](#page--1-216)** Words with [Friends](#page--1-217) NFL [Mobile](#page--1-218) Movies by [Flixster](#page--1-219) IMDb [Movies](#page--1-220) & TV **[Netflix](#page--1-221)** [Comics](#page--1-98) [Epicurious](#page--1-222) Recipes & Shopping List [Evernote](#page--1-86) [Pandora](#page--1-108) Radio

#### **[Chapter 19: Ten Apps Worth Paying For](#page--1-41)**

Bill Atkinson [PhotoCard](#page--1-223)

Real [Racing](#page--1-99) 3

[ArtStudio](#page--1-108) for iPad

Pinball Crystal [Caliburn](#page--1-28) II

Art [Authority](#page--1-224) for iPad

Solar Walk — Planets of the Solar [System](#page--1-28) [Action](#page--1-216) Movie FX [Facetune](#page--1-225) for iPad 60 [Minutes](#page--1-226) [Parallels](#page--1-226) Access

#### **[Chapter 20: Ten Hints, Tips, and Shortcuts](#page--1-41)**

Saving Time and [Keystrokes](#page--1-227) [Autocorrecting](#page--1-228) [Auto-apostrophes](#page--1-229) are good for you Make [rejection](#page--1-38) work for you If you hate [autocorrect,](#page--1-52) turn it off Viewing the iPad mini**'**s [Capacity](#page--1-28) [Scrubbing](#page--1-102) Audio Working with Links and Email [Addresses](#page--1-7) [Sharing](#page--1-230) the Love . . . and the Links [Choosing](#page--1-231) a Home Page for Safari [Storing](#page--1-232) Files [Making](#page--1-233) Phone Calls [Snapping](#page--1-234) the Screen

**[About the Authors](#page--1-124) [Cheat Sheet](#page--1-28)**

# **Introduction**

<span id="page-14-0"></span>As Yogi Berra would say, "It was déjà vu all over again": front-page treatment, top billing on network TV and cable, and diehards lining up for days in advance to ensure landing a highly lusted-after product from Apple. The products generating the remarkable buzz this time around is the iPad Air 2 and iPad mini 3. Every iPad is a magical device. We hope you bought this book to find out how to get the most magic out of yours. Our goal is to deliver that information in a light and breezy fashion. We expect you to have fun using your iPad mini. We equally hope that you have fun spending time with us.

# <span id="page-14-1"></span>**About This Book**

We need to get one thing out of the way right from the get-go. We think you're pretty darn smart for buying a For Dummies book. That says to us that you have the confidence and intelligence to know what you don't know. The For Dummies franchise is built around the core notion that everyone feels insecure about certain topics when tackling them for the first time, especially when those topics have to do with technology.

As with most Apple products, iPad minis are beautifully designed and intuitive to use. And though our editors may not want us to reveal this dirty little secret (especially on the first page, for goodness' sake), the truth is you'll get pretty far just by exploring the iPad's many functions and features on your own, without the help of this (or any other) book.

Okay, now that we've spilled the beans, we'll tell you why you shouldn't run back to the bookstore and request a

refund. This book is chock-full of useful tips, advice, and other nuggets that should make your iPad experience all the more pleasurable. We'll even go so far as to say that you won't find some of these nuggets anywhere else. So keep this book nearby and consult it often.

# <span id="page-15-0"></span>**Foolish Assumptions**

Although we know what happens when you make assumptions, we've made a few anyway. First, we assume that you, gentle reader, know nothing about using an iPad or iOS — beyond knowing what an iPad is, that you want to use iOS, that you want to understand your iPad mini and its operating system without digesting an incomprehensible technical manual, and that you made the right choice by selecting this particular book.

And so, we do our best to explain each new concept in full and loving detail. Perhaps that's foolish, but … oh, well.

One last thing: We also assume that you can read. If you can't, please ignore this paragraph.

# <span id="page-15-1"></span>**Icons Used in This Book**

Little round pictures (or icons) appear in the left margins throughout this book. Consider these icons as miniature road signs, telling you something extra about the topic at hand or hammering a point home. Here's what the five icons used in this book look like and mean.

These juicy morsels, shortcuts, and

recommendations might make the task at hand faster or easier.

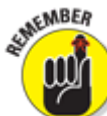

 This icon emphasizes the stuff we think you ought to retain. You may even jot down a note to yourself in the iPad.

**LSTUE** 

 Put on your propeller beanie hat and insert your pocket protector; this text includes the truly geeky stuff. You can safely ignore this material, but if it weren't interesting or informative, we wouldn't have bothered to write it.

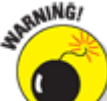

 You wouldn't intentionally run a stop sign, would you? In the same fashion, ignoring warnings may be hazardous to your iPad and (by extension) your wallet. There, you now know how these warning icons work, for you have just received your very first warning!

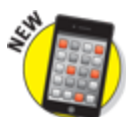

 We put a New icon next to anything that's new or improved in iOS 8 or with the iPad mini.

# <span id="page-16-0"></span>**Beyond the Book**

We wrote a bunch of things that just didn't fit in the print version of this book. Rather than leave them on the

cutting room floor, we've posted the most useful bits online for your enjoyment and edification.

Here's where you'll find them:

### **Online articles covering additional topics are at**

[www.dummies.com/extras/ipad](http://www.dummies.com/extras/ipad)

You'll find a fairly complete list of phrases Siri understands; making sense of the alphabet soup of cellular data networks (EDGE, 4G, LTE, HSDPA, GSM, CDMA, and more); why your computer offers a shopping mall for content while your iPad doesn't; all about international and third-party keyboards; an overview of Apple's iWork and iLife apps; and much more.

 $\triangleright$  The Cheat Sheet for this book is at

[www.dummies.com/cheatsheet/ipad](http://www.dummies.com/cheatsheet/ipad)

Here, you'll find info on using the iPad's buttons and icons; tips for mastering multitouch; and where to find additional help if your iPad is acting contrary.

# <span id="page-17-0"></span>**Where to Go from Here**

Why, go straight to Chapter [1,](#page-21-1) of course (without passing Go).

In all seriousness, we wrote this book for you, so please let us know what you think. If we screwed up, confused you, left out something, or — heaven forbid — made you angry, drop us a note. And if we hit you with one pun too many, it helps to know that as well. Because writers are people too (believe it or not), we also encourage positive

feedback if you think it's warranted. So kindly send email to Ed at [Baigdummies@gmail.com](mailto:Baigdummies@gmail.com) and to Bob at [iPadLeVitus@boblevitus.com](mailto:iPadLeVitus@boblevitus.com). We do our best to respond to reasonably polite email in a timely fashion. Most of all, we want to thank you for buying our book. Please enjoy it along with your new iPad mini.

**Note:** At the time we wrote this book, all the information it contained was accurate for all Wi-Fi and Wi-Fi + 3G and 4G iPad mini models. The book is also based on version 8.1 of the iOS (operating system) and version 12.0.1 of iTunes. Apple is likely to introduce new iPad models and new versions of iOS and iTunes between book editions, so if the hardware or user interface on your new iPad or the version of iTunes on your computer looks a little different, be sure to check out what Apple has to say at [www.apple.com/ipad](http://www.apple.com/ipad). You'll no doubt find updates on the company's latest releases. When a change is substantial, we try to add an update or additional information at

[www.dummies.com/extras/ipad](http://www.dummies.com/extras/ipad).

# <span id="page-19-0"></span>**Part I Getting to Know Your iPad mini**

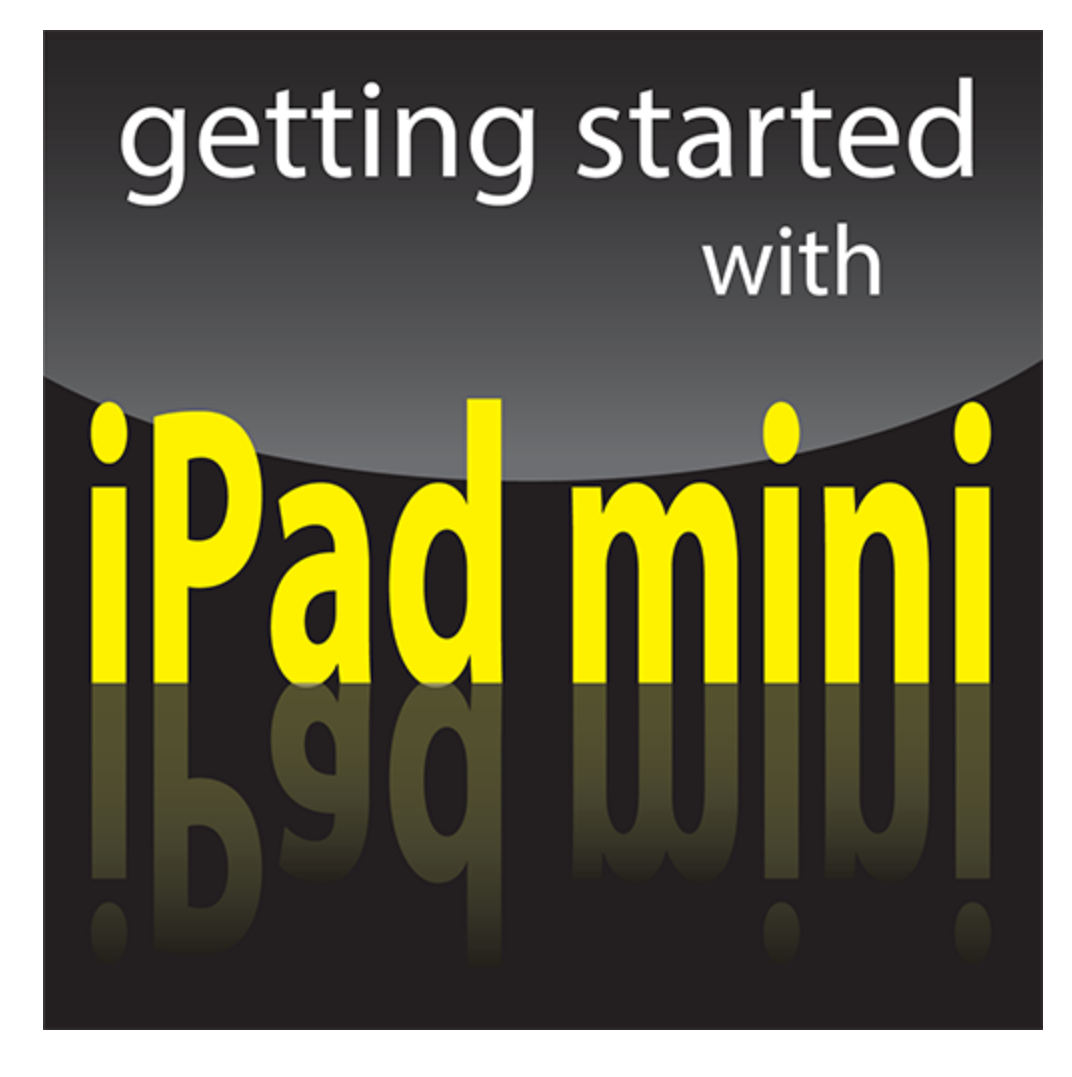

Visit [www.dummies.com](http://www.dummies.com/) for great For Dummies content online.

# **In this part …**

- Get basic training for getting along with your iPad.
- $\triangleright$  Enjoy a gentle introduction to your iPad mini with a big-picture overview of what's in the box (if you haven't already peeked).
- Take a peek at your iPad mini hardware and software and explore the way it works.
- $\triangleright$  Discover the joys of synchronization over USB and Wi-Fi and how to get your data  $-$  contacts, appointments, movies, songs, podcasts, books, and so on — from a computer onto your iPad mini, quickly and painlessly.

<span id="page-21-1"></span>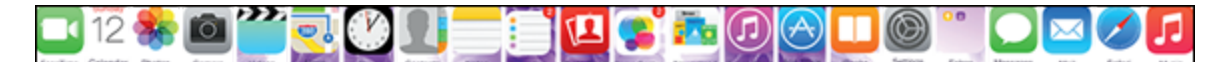

# **Chapter 1**

# <span id="page-21-0"></span>**Unveiling the iPad mini**

### **In This Chapter**

- **Looking at the big picture**
- Touring the outside of the iPad mini
- Checking out the iPad mini's apps

Congratulations! You've selected one of the most incredible handheld devices we've ever seen. Of course, the iPad mini is a combination of a killer audio and video iPod, an e-book reader, a powerful Internet communications device, a superb handheld gaming device, a still and video camera, and a platform for over 1.2 million apps at the time this was written — and probably a lot more by the time you read this.

*<u>INEMBER</u>* 

 Apple has produced three iPad mini models so far: The original iPad mini (Fall 2012), the iPad mini with Retina display (Fall 2013), and the iPad mini 3 (Fall 2014). If a distinction between models is necessary, we refer to them as iPad mini 1, 2, and 3.

In this chapter, we offer a gentle introduction to all the pieces that make up your iPad, plus overviews of its revolutionary hardware and software features.

# <span id="page-22-0"></span>**Exploring the iPad's Big Picture**

The iPad has many best-of-class features, but perhaps its most notable feature is its lack of a physical keyboard or stylus. Instead, it has a super-high-resolution touchscreen that you operate using a pointing device you're already intimately familiar with: your finger.

And what a display it is. Every iPad mini ever built has a beautiful screen, but the iPad mini 2 and 3 sport Apple's exclusive high-definition Retina display, which is easily the most beautiful screen we've ever seen on a tablet.

Other things we love include the iPad mini's plethora of built-in sensors. It has an *accelerometer* to detect when you rotate the device from portrait to landscape mode and instantly adjust what's on the display accordingly.

 The screen rotates — that is, unless the screen orientation lock is engaged. We tell you more about this feature shortly.

A light sensor adjusts the display's brightness in response to the current ambient lighting conditions.

In addition to the aforementioned sensors, iPad minis have a three-axis gyro sensor that works with the accelerometer and built-in compass.

The latest model, the iPad mini 3, is the first iPad mini to include Apple's Touch ID sensor, which lets you unlock your iPad with your fingerprint.

Last, but definitely not least, all iPad minis come with Siri, a voice-controlled personal assistant happy to do

almost anything you ask (as long as your iPad is running iOS 6 or later).

In the following sections, we're not just marveling about the wonderful screen and sensors. Now it's time to take a brief look at the rest of the iPad mini's features, broken down by product category.

# <span id="page-23-0"></span>**The iPad mini as an iPod**

We agree with the late Steve Jobs on this one: The iPad is magical — and without a doubt the best iPod Apple has ever produced. You can enjoy all your existing iPod content — music, audiobooks, audio and video podcasts, iTunes U courses, music videos, television shows, and movies — on the gorgeous color display found on every iPad ever made (even the oldest iPads have gorgeous color displays).

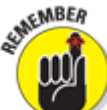

 Here's the bottom line: If you can get the content — be it video, audio, or whatever — into iTunes on your Mac or PC, you can synchronize it and watch or listen to it on your iPad. And, of course, you can always buy or rent content on your iPad in the iTunes Store.

Chapter [3](#page--1-28) is all about syncing (transferring media from your computer to your iPad), but for now, just know that some video content may need to be converted to an iPadcompatible format, with the proper resolution, frame rate, bit rate, and file format to play on your iPad. If you try to sync an incompatible video file, iTunes alerts you that an issue exists.

 If you get an error message about an incompatible video file, select the file in iTunes and choose File⇒Create New Version. When the conversion is finished, sync again. Chapter [8](#page--1-28) covers video and video compatibility in more detail.

And here's another tip at no extra cost: The free HandBrake app ([http://handbrake.fr](http://handbrake.fr/)) often provides better results than iTunes when converting movie files to an iPad-friendly format. It has presets for most iPad models, so it's simple to use, and it can often convert movie files and formats that iTunes chokes on.

### <span id="page-24-0"></span>**The iPad mini as an Internet communications device**

But wait — there's more! Not only is the iPad mini a stellar iPod, but it's also a full-featured Internet communications device with — we're about to drop some industry jargon on you — a rich HTML email client that's compatible with most POP and IMAP mail services, with support for Microsoft Exchange ActiveSync. (For more on this topic, see Chapter [5.](#page--1-28)) Also onboard is a worldclass web browser (Safari) that makes web surfing fun and easy on the eyes, unlike what's on many mobile devices. Chapter [4](#page--1-28) explains how to surf the web using Safari.

Another cool Internet feature is Maps, a killer mapping app that's improved in iOS 8. By using GPS (3G or 4G models) or triangulation (Wi-Fi–only models), the iPad can determine your location, let you view maps and satellite imagery, and obtain driving directions and traffic information regardless of where you happen to be. (See Chapter [6](#page--1-28) for the scoop on Maps.) You can also find

businesses, such as gas stations, pizza restaurants, hospitals, and Apple Stores, with just a few taps.

We daresay that the Internet experience on an iPad is far superior to the Internet experience on any other handheld device.

# <span id="page-25-0"></span>**The iPad mini as an e-book reader**

Download the free iBooks app if you don't already have it, or any of the excellent (and free) third-party e-book readers such as the Kindle and Nook apps, and you'll discover a whole new way of finding and reading books. The iBooks Store and Newsstand app (covered in Chapter [10\)](#page--1-28) are chock-full of good reading at prices that are lower than what you'd pay for a printed copy. Better still, when you read an e-book, you're helping the environment and saving trees. Furthermore, some (if not many) titles include audio, video, or graphical content not available in the printed editions. Plus, a great number of good books are free. And best of all, you can carry your entire library in one hand. If you've never read a book on your iPad mini, give it a try. We think you'll like (or love) it.

# <span id="page-25-1"></span>**The iPad mini as a multimedia powerhouse**

The spectacular screen found on the iPad mini 1 is superb for personal video viewing, but the Retina display on the second- and third-generation iPad minis make the experience even more extraordinary. Add an adapter cable or Apple TV, as discussed in Chapter [17](#page--1-28), and your iPad mini turns into a superb device for watching video on an HDTV (or even a non-HD TV), with support for output resolutions up to 1080p.

 You won't need the (admittedly less expensive) adapter cable if you choose an Apple TV (\$99), which is a marvelous little device that, among other things, lets you stream audio and video to your HDTV wirelessly.

And iPads include a pair of cameras and the FaceTime video-chatting app, taking the iPad's multimedia acumen to new heights. Chapter [8](#page--1-28) gets you started with FaceTime.

# <span id="page-26-0"></span>**The iPad mini as <sup>a</sup> platform for third-party apps**

At the time of this writing, more than 1.2 million apps were available in the App Store, with over 75 billion downloads to date in categories such as games, business, education, entertainment, healthcare and fitness, music, photography, productivity, travel, and sports. The cool thing is that most of them, even ones designed for the iPhone or iPod touch, also run flawlessly on the iPad mini.

Of those million+ apps, more than half are designed for the iPad's larger screen, with more arriving daily.

Chapter [11](#page--1-28) helps you fill your iPad mini with all the cool apps your heart desires. We share our favorite free and for-pay apps in Chapters [18](#page--1-28) and [19](#page--1-28), respectively.

### <span id="page-26-1"></span>**What do you need to use an iPad mini?**

To use your iPad mini, only a few simple things are required. Here's a list of everything you need:

 $\triangleright$  An iPad mini

- $\blacktriangleright$  An Apple ID (assuming that you want to acquire content such as apps, videos, music, iBooks, and podcasts, which you almost certainly do)
- Internet  $access broadband wireless Internet access$ is recommended

In previous editions of this book, we said you *needed* a computer with iTunes to sync your iPad. That's no longer true; you can activate, set up, update, back up, and restore an iPad wirelessly without a computer.

Although you don't technically need a computer, it's nice to have a symbiotic relationship between your iPad and your Mac or PC, because many common tasks are faster and easier using a computer with iTunes than they are on your iPad. If you decide to introduce your iPad to your computer (and we think you should), you need one of the following for syncing (which we discuss at length in Chapter [3\)](#page--1-28):

- A Mac with a USB 2.0 or 3.0 port, Mac OS X version 10.6.8 or later, and iTunes 11.1 or later
- $\blacktriangleright$  A PC with a USB 2.0 or 3.0 port; Windows 8, Windows 7, or Windows Vista; and iTunes 11.1 or later

iTunes is a free download, available at [www.itunes.com/download](http://www.itunes.com/download).

# <span id="page-27-0"></span>**Touring the iPad mini Exterior**

The iPad mini is a harmonious combination of hardware and software. In the following sections, we take a brief look at the hardware — what's on the outside.

# <span id="page-28-0"></span>**On the top**

On the top of your iPad mini, you find the headphone jack, microphone, and the sleep/wake button, as shown in Figure [1-1](#page-29-1):

**Sleep/wake button:** This button is used to put your iPad mini's screen to sleep or to wake it up. It's also how you turn your iPad on or off. To put it to sleep or wake it up, just press the button. To turn it on or off, press and hold down the button for a few seconds.

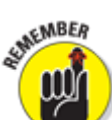

 Your iPad mini's battery will run down faster when your iPad is awake, so we suggest that you make a habit of putting it to sleep when you're not using it.

When your iPad is sleeping, nothing happens if you touch its screen. To wake it up, merely press the button again or press the Home button on the front of the device (as described in a moment).

If you use an Apple smart cover or smart case (or any of the third-party cases that use the smart cover mechanism), you can just open the cover to wake your iPad and close the cover to put it to sleep.

In Chapter [15](#page--1-28), you can find out how to make your iPad go to sleep automatically after a period of inactivity.

**Headphone jack:** This jack lets you plug in a headset. You can use the Apple headsets or headphones that came with your iPhone or iPod. Or you can use pretty much any headphones or headset that plugs into a 3.5-mm stereo headphone jack.

Throughout this book, we use the words *headphones*, earphones, and headset interchangeably. Strictly speaking, a headset includes a microphone so that you can talk (or record) as well as listen; headphones or earphones are for listening only. Either type works with your iPad.

**Microphone:** The tiny dot in the middle of the top is actually a pretty good microphone.

<span id="page-29-1"></span>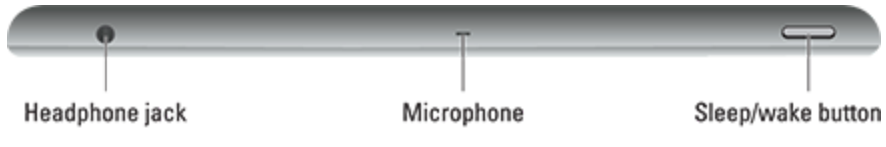

#### **Figure 1-1:** The top of the iPad mini.

# <span id="page-29-0"></span>**On the bottom**

On the bottom of your iPad mini are the speaker and Lightning connector, as shown in Figure [1-2](#page-29-2):

**Speaker:** The speaker plays monaural (singlespeaker) audio — music or video soundtracks — if no headset is plugged in.

<span id="page-29-2"></span>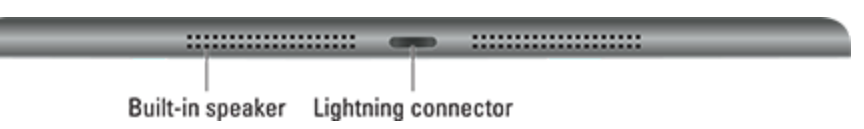

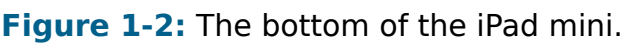

### **Lightning connector:** This connector has three purposes:

- Recharge your iPad mini's battery: Simply connect one end of the included Lightningconnector–to–USB cable to the Lightning connector on your mini and the other end to the USB power adapter.
- Synchronize your iPad mini: Connect one end of the same cable to your mini's Lightning